### <span id="page-0-0"></span>PRODUITS CONCERNÉS

Les produits suivants embarquent la version de FW concernée :

- ARF7940AA**N**: ARF868 ULTRA LONG RANGE 500MW RADIO MODEM INT. ANTENNA
- ARF7940BA**N**: ARF868 ULTRA LONG RANGE 500MW RADIO MODEM EXT. ANTENNA
- ARF7941AA**N**: ARF868 LONG RANGE 500 MW RADIO MODEM INT. ANTENNA
- ARF7941BA**N**: ARF868 LONG RANGE 500 MW RADIO MODEM EXT. ANTENNA
- ARF7942AA**N**: ARF868 MIDDLE RANGE 25MW RADIO MODEM INT. ANTENNA
- ARF7942BA**N**: ARF868 MIDDLE RANGE 25MW RADIO MODEM EXT. ANTENNA
- ARF7943AA**N**: ARF868 LOW POWER 25MW RADIO MODEM INT. ANTENNA
- ARF7943BA**N**: ARF868 LOW POWER 25MW RADIO MODEM EXT. ANTENNA
- ARF7940AA**P**: ARF868 ULTRA LONG RANGE 500MW RADIO MODEM INT. ANTENNA
- ARF7940BA**P**: ARF868 ULTRA LONG RANGE 500MW RADIO MODEM EXT. ANTENNA
- ARF7941AA**P**: ARF868 LONG RANGE 500 MW RADIO MODEM INT. ANTENNA
- ARF7941BA**P**: ARF868 LONG RANGE 500 MW RADIO MODEM EXT. ANTENNA
- ARF7942AA**P**: ARF868 MIDDLE RANGE 25MW RADIO MODEM INT. ANTENNA
- ARF7942BA**P**: ARF868 MIDDLE RANGE 25MW RADIO MODEM EXT. ANTENNA
- ARF7943AA**P**: ARF868 LOW POWER 25MW RADIO MODEM INT. ANTENNA
- ARF7943BA**P**: ARF868 LOW POWER 25MW RADIO MODEM EXT. ANTENNA

<span id="page-0-1"></span>La version 1.7.0 est embarquée dans l'index "N" et la version 2.1.0 dans index "P" à la suite d'un changement de microcontrôleur dans nos nouveaux batch de production.

# RÉSUMÉ

Cette version ajoute la possibilité de venir tester la qualité du lien radio entre un modem et un autre modem distant ou un modem en mode répéteur.

### **Table of content**

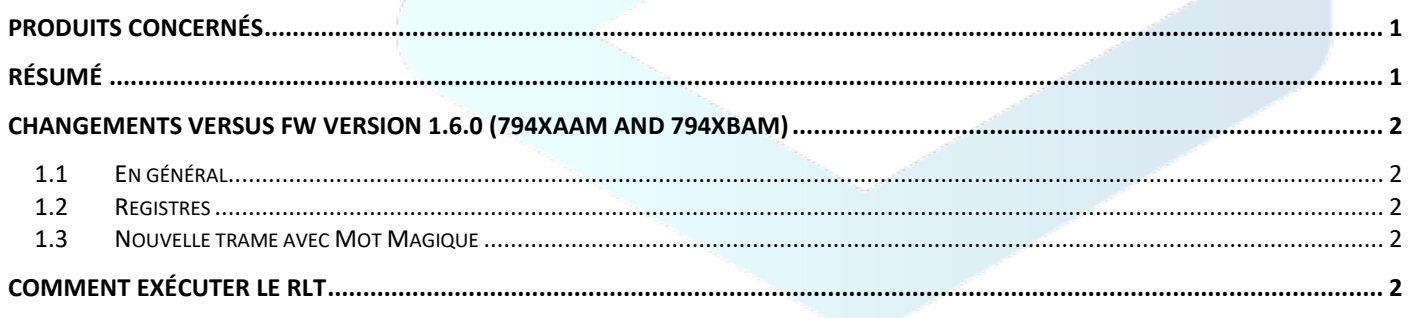

# <span id="page-1-0"></span>CHANGEMENTS VERSUS FW VERSION 1.6.0 (794XAA**M** AND 794XBA**M**)

### <span id="page-1-1"></span>1.1 En général

La version 1.7.0 ou 2.1.0 embarque des nouveaux registres qui permettent au MODEM d'être compatible avec la nouvelle fonctionnalité du Configurator Manager (Version 2.2.8) qui permet de réaliser un « Radio Link Test » (RLT) entre 2 Modems distants (ou un modem et un répéteur).

#### <span id="page-1-2"></span>1.2 Registres

Ajout de registres :

- S257 : Gestion du Rebouclage RF (Activé de façon permanente, Désactivé, Sur détection du mot magique)
- S258 : Mot Magique : (de 0000 0000 à FFFF FFFF) Défini par l'utilisateur, le mot magique permet au modem distant d'identifier une trame spécifique au mode RLT et de la répéter par radio au lieu de la mettre à disposition sur le lien série.

#### <span id="page-1-3"></span>1.3 Nouvelle trame avec Mot Magique

Pour effectuer un "Radio Link Test", le modem local doit être connecté au Configurator Manager et enverra une trame spécifique à ce test commençant par un mot magique (déterminé par l'utilisateur). Le modem distant (ou répéteur), lorsque la fonction RLT est activée, détecte le mot magique au début de la trame reçue et la répète via radio au lieu de le mettre à disposition sur le lien série comme une donnée normale.

<span id="page-1-4"></span>**N.B**: dans ce contexte, une trame commençant non volontairement par le mot magique pourrait être perdue.

## COMMENT EXÉCUTER LE RLT

Pour exécuter un Radio Link Test, il vous faut :

- Des MODEMS avec la version de firmware 1.7.0 ou 2.1.0<sup>\*</sup>
- Activer la fonction RLT sur vos modems
- Le Configuration Manager 2.2.8

Pour connaitre les étapes d'exécution du RLT, merci de vous référer à l'annexe V2.2.8 du User Guide du Stand-Alone Configurator Manager.

*\*Pour connaitre quelle version vous possédez et comment bénéficier de cette nouvelle version, merci de contacter notre service support via la plateforme helpdesk :* <https://adeunis.freshdesk.com/en/support/tickets/new>